# **CUSTOMER SERVICE BULLETIN**

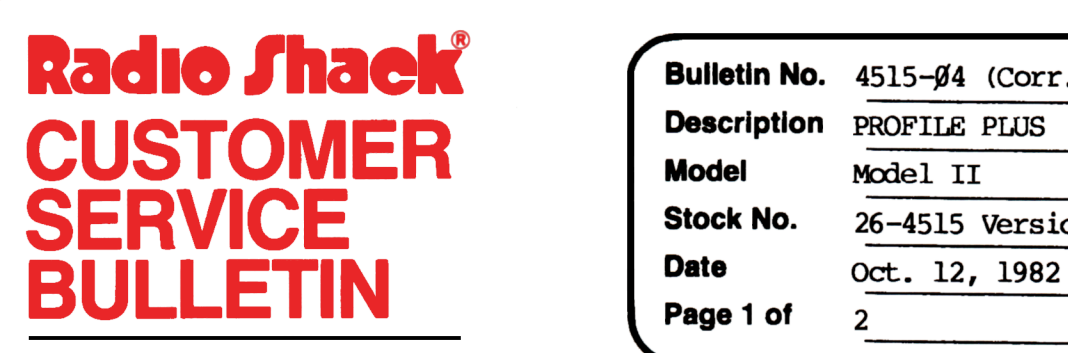

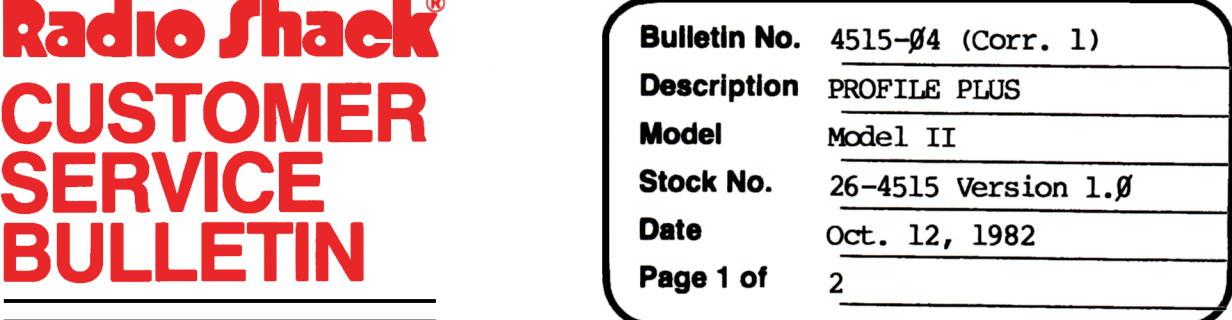

400 Atrium-One Tandy Center, Fort Worth, Texas 76102

#### **Problem**

When expanding a data base, you may encounter a DISK FULL condition. IF you subsequently provide rew disk space and try to expand the data base again, you nay lose data.

\* \* THIS PATCH IS REQUIRED! \* \*

#### **Solution**

At 'IRSOOS READY apply the following patch to your PROFILE PliJS diskette.

 $*$  \* NOTE: The patch published in the original 4515- $\cancel{0}4$  Customer Service Bulletin oontains an error. The patch should read as below.

PATCH EXPAND/EFC A=3A97 F=FEFFCA C=CB7FC2

- 1. If you have NOT applied the incorrect patch stated in CSB  $4515-\cancel{0}4$ , then apply the correct patch stated above.
- 2. If you HAVE applied the incorrect patch stated in CSB  $4515-\cancel{0}4$ , then perform the following procedure.
	- a. Apply the following patch: PATCH EXPAND/EFC A=3A98 F=CF C=7F
	- b. Enter the Profile main nenu (from TRSOOS RFADY) by typing M <ENI'ER>

## **CUSTOMER SERVICE BULLETIN**

### 4515-04 (Corr. 1) PROFILE PLUS **Page 2 Of** 2 Subject \_ c. Expand your existing data bases (one at a tine) by typing 6 <ENl'ER> Respond to the data base name prompt with the name of your data base, then type <ENTER> In response to the prompt requesting How Many Additional Records, type <ENTER> d. Repeat step c as many tines as necessary to expand your remaining data bases.